**MASSACHUSETTS INSTITUTE OF TECHNOLOGY Department of Electrical Engineering and Computer Science** 

**Signals and Systems — 6.003** 

# **INTRODUCTION TO MATLAB — Fall 1999**

**Thomas F. Weiss** 

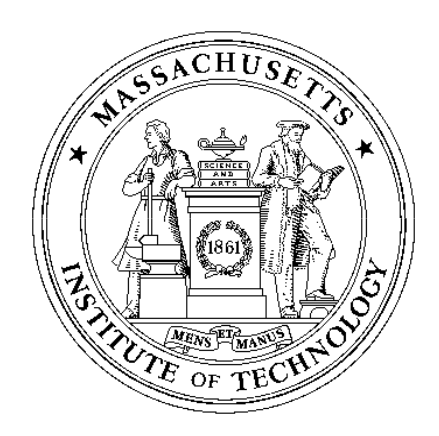

Last modification September 9, 1999

# **Contents**

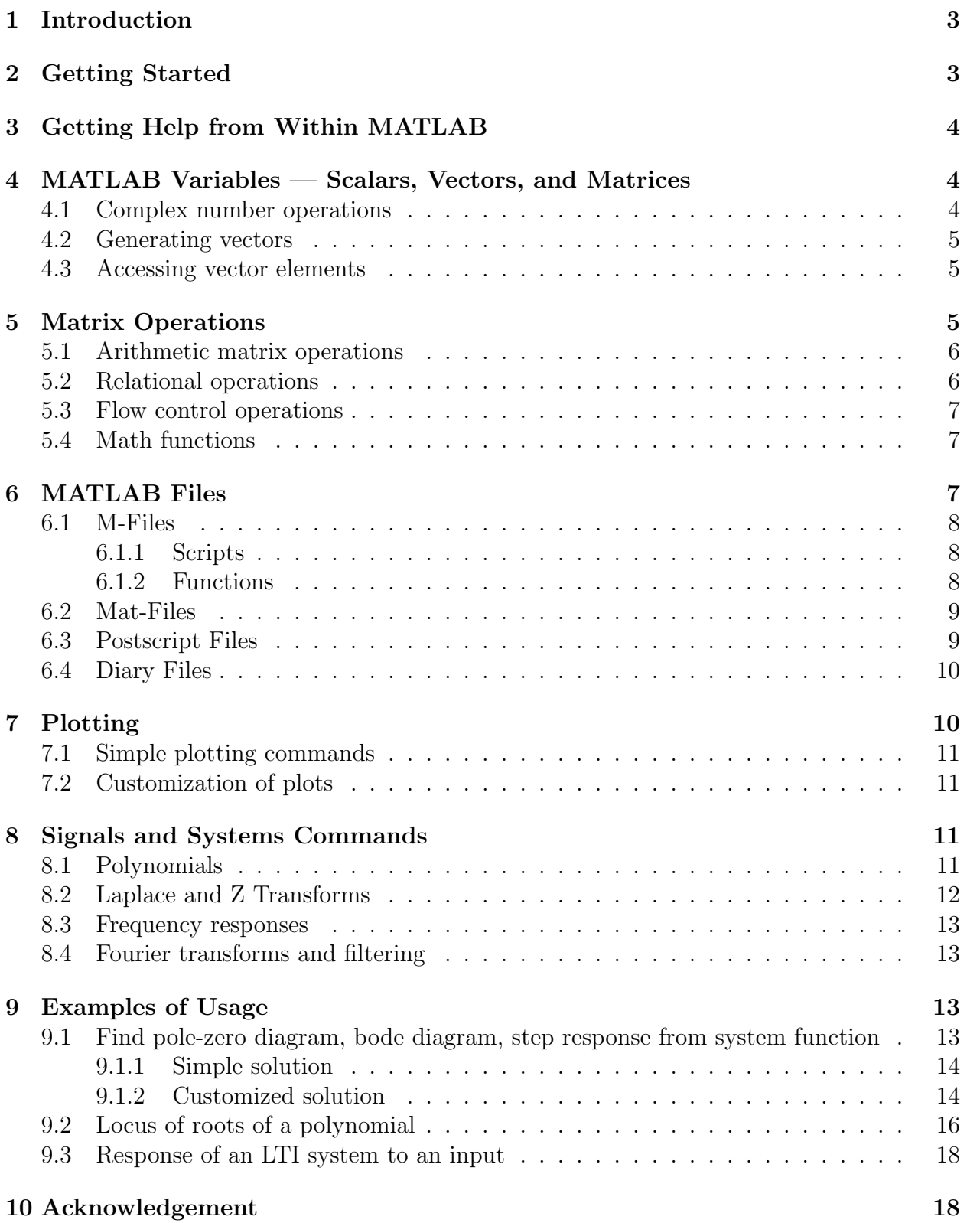

# **1 Introduction**

MATLAB is a programming language and data visualization software package which is especially effective in signal processing and systems analysis. This document is a brief introduction to MATLAB that focuses on those features that are of particular importance in  $6.003<sup>1</sup>$  It is assumed that the reader is familiar with Project Athena, has an Athena account, and has little or no experience with MATLAB. Other MATLAB help is available through Athena consulting which offers a number of more tutorial handouts and short courses (ext. 3-4435), on-line consulting (type olc at the Athena prompt), and Athena on-line help (type help at the Athena prompt). There are a number of books available that describe MAT-LAB. For example, *Engineering Problem Solving with Matlab*, by D. M. Etter, published by Prentice-Hall (1997) and *Mastering MATLAB*, by Hanselman and Littlefield, published by Prentice-Hall (1996). The paperback MATLAB Primer by K. Sigmon, published by CRC Press (1994) is a handy summary of MATLAB instructions. Further information about MATLAB can be found at the web page of the vendor (The MathWorks, Inc.) whose URL is http://www.mathworks.com. Full documentation can be purchased by contacting The MathWorks.

# **2 Getting Started**

On Project Athena, MATLAB can be accessed directly from the Dashboard (menu at the top of the screen after you login to Project Athena) by using the hierarchical menu and navigating as follows:

#### Numerical/Math//Analysis and Plotting//MATLAB.

MATLAB will then open a command window which contains the MATLAB prompt ' $\gg$ '.

MATLAB contains a number of useful commands that are similar to UNIX commands, e.g., 'ls', 'pwd', and 'cd'. These are handy for listing MATLAB's working directory, checking the path to the working directory, and changing the working directory. MATLAB checks for MATLAB files in certain directories which are controlled by the command 'path'. The command 'path' lists the directories in MATLAB's search path. A new directory can be appended or prepended to MATLAB's search path with the command path(path,p) or path(p,path) where p is some new directory, for example, containing functions written by the user.

There is specially designed software available which can also be accessed from the Project Athena Dashboard by navigating as follows:

#### Courseware//Electrical Engineering and Computer Science// 6.003 Signals and Systems//MATLAB.

These commands display a graphical user interface for exploring several important topics in 6.003. The same software is used in lecture demonstrations.

<sup>&</sup>lt;sup>1</sup>Revisions of this document will be posted on the  $6.003$  homepage on the web.

# **3 Getting Help from Within MATLAB**

If you know the name of a function which you would like to learn how to use, use the 'help' command:

#### >> help functionname

This command displays a description of the function and generally also includes a list of related functions. If you cannot remember the name of the function, use the 'lookfor' command and the name of some keyword associated with the function:

#### >> lookfor keyword

This command will display a list of functions that include the keyword in their descriptions.

Other help commands that you may find useful are 'info', 'what', and 'which'. Descriptions of these commands can be found by using the help command. MATLAB also contains a variety of demos that can be with the 'demo' command.

# **4 MATLAB Variables — Scalars, Vectors, and Matrices**

MATLAB stores variables in the form of matrices which are  $M \times N$ , where M is the number of rows and N the number of columns. A  $1 \times 1$  matrix is a scalar; a  $1 \times N$  matrix is a row vector, and  $M \times 1$  matrix is a column vector. All elements of a matrix can be real or complex numbers;  $\sqrt{-1}$  can be written as either 'i' or 'j' provided they are not redefined by the user. A matrix is written with a square bracket '[]' with spaces separating adjacent columns and semicolons separating adjacent rows. For example, consider the following assignments of the variable x

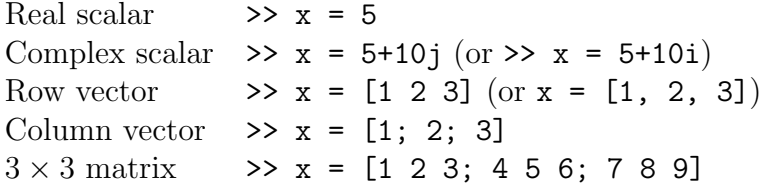

There are a few notes of caution. Complex elements of a matrix should not be typed with spaces, i.e., '-1+2j' is fine as a matrix element, '-1 + 2j' is not. Also, '-1+2j' is interpreted correctly whereas  $-1+j2$  is not (MATLAB interprets the 'j2' as the name of a variable. You can always write  $-1+j*2$ .

#### **4.1 Complex number operations**

Some of the important operations on complex numbers are illustrated below

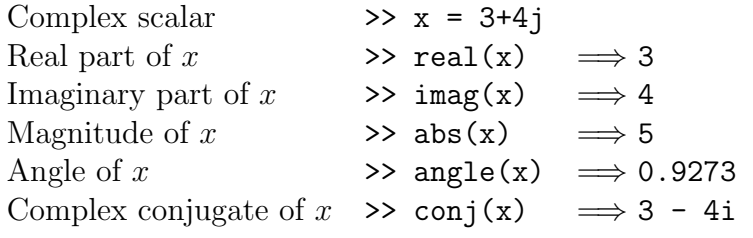

#### **4.2 Generating vectors**

Vectors can be generated using the ':' command. For example, to generate a vector *x* that takes on the values 0 to 10 in increments of 0.5, type the following which generates a  $1 \times 21$ matrix

 $\Rightarrow$  x = [0:0.5:10];

Other ways to generate vectors include the commands: 'linspace' which generates a vector by specifying the first and last number and the number of equally spaced entries between the first and last number, and 'logspace' which is the same except that entries are spaced logarithmically between the first and last entry.

#### **4.3 Accessing vector elements**

Elements of a matrix are accessed by specifying the row and column. For example, in the matrix specified by  $A = \begin{bmatrix} 1 & 2 & 3 \\ 1 & 2 & 3 \\ 3 & 4 & 5 & 6 \\ 7 & 8 & 9 \end{bmatrix}$ , the element in the first row and third column can be accessed by writing

 $\Rightarrow$   $x = A(1,3)$  which yields 3

The entire second row can be accessed with

 $\Rightarrow$  y = A(2, :) which yields [4 5 6]

where the ':' here means "take all the entries in the column". A submatrix of A consisting of rows 1 and 2 and all three columns is specified by

 $\Rightarrow$  z = A(1:2,1:3) which yields [1 2 3; 4 5 6]

# **5 Matrix Operations**

MATLAB contains a number of arithmetic, relational, and logical operations on matrices.

### **5.1 Arithmetic matrix operations**

The basic arithmetic operations on matrices (and of course scalars which are special cases of matrices) are:

- + addition
- subtraction
- \* multiplication
- / right division
- \ left division
- exponentiation (power)
- ' conjugate transpose

An error message occurs if the sizes of matrices are incompatible for the operation. Division is defined as follows: The solution to  $A * x = b$  is  $x = A\$  and the solution to  $x * A = b$  is x = b/A provided *A* is invertible and all the matrices are compatible.

Addition and subtraction involve element-by-element arithmetic operations; matrix multiplication and division do not. However, MATLAB provides for element-by-element operations as well by prepending a '.' before the operator as follows:

- .\* multiplication
- ./ right division
- .\ left division
- .^ exponentiation (power)
- .' transpose (unconjugated)

The difference between matrix multiplication and element-by-element multiplication is seen in the following example

```
>>A = [1 2; 3 4]A =1 2 
    3 4 
>>B=A*AB =7 10 
   15 22 
>>C=A. *AC =1 4
    9 16
```
#### **5.2 Relational operations**

The following relational operations are defined:

- < less than
- <= less than or equal to
- > greater than
- >= greater than or equal to
- == equal to
- $\tilde{\phantom{a}}$  = not equal to

These are element-be-element operations which return a matrix of ones  $(1 = true)$  and zeros  $(0 = false)$ . Be careful of the distinction between  $\epsilon$  and  $\epsilon$  =  $\epsilon$ .

## **5.3 Flow control operations**

MATLAB contains the usual set of flow control structures, e.g., for, while, and if, plus the logical operators, e.g.,  $\&$  (and),  $\mid$  (or), and  $\sim$  (not).

## **5.4 Math functions**

MATLAB comes with a large number of built-in functions that operate on matrices on an element-by element basis. These include:

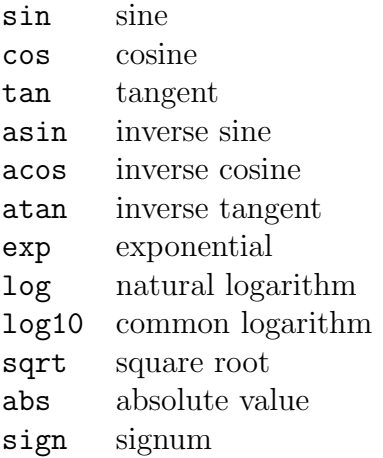

# **6 MATLAB Files**

There are several types of MATLAB files including files that contain scripts of MATLAB commands, files that define user-created MATLAB functions that act just like built-in MAT-LAB functions, files that include numerical results or plots.

## **6.1 M-Files**

MATLAB is an interpretive language, i.e., commands typed at the MATLAB prompt are interpreted within the scope of the current MATLAB session. However, it is tedious to type in long sequences of commands each time MATLAB is used to perform a task. There are two means of extending MATLAB's power — scripts and functions. Both make use of m-files (named because they have a .m extension and they are therefore also called dot-m files) created with a text editor like emacs. The advantage of m-files is that commands are saved and can be easily modified without retyping the entire list of commands.

### **6.1.1 Scripts**

MATLAB script files are sequences of commands typed with an editor and saved in an m-file. To create an m-file using emacs, you can type from Athena prompt

```
athena% emacs filename.m &
```
or from within MATLAB

```
>> ! emacs filename.m &
```
Note that '!' allows execution of UNIX commands directly. In the emacs editor, type MATLAB commands in the order of execution. The instructions are executed by typing the file name in the command window at the MATLAB prompt, i.e., the m-file filename.m is executed by typing

#### >> filename

Execution of the m-file is equivalent to typing the entire list of commands in the command window at the MATLAB prompt. All the variables used in the m-file are placed in MAT-LAB's workspace. The workspace, which is empty when MATLAB is initiated, contains all the variables defined in the MATLAB session.

#### **6.1.2 Functions**

A second type of m-file is a function file which is generated with an editor exactly as the script file but it has the following general form:

```
function [output 1, output 2] = functionname(input1, input2) 
% 
%[output 1, output 2] = functionname(input1, input2) Functionname
% 
% Some comments that explain what the function does go here. 
%
```

```
MATLAB command 1; 
MATLAB command 2; 
MATLAB command 3;
```
The name of the m-file for this function is *functionname.m* and it is called from the MATLAB command line or from another m-file by the following command

```
>> [output1, output2] = functionname(input1, input2)
```
Note that any text after the  $\mathcal{C}$  is ignored by MATLAB and can be used for comments. Output typing is suppressed by terminating a line with ';', a line can be extended by typing '...' at the end of the line and continuing the instructions to the next line.

### **6.2 Mat-Files**

Mat-files (named because they have a .mat extension and they are therefore also called dotmat files) are compressed binary files used to store numerical results. These files can be used to save results that have been generated by a sequence of MATLAB instructions. For example, to save the values of the two variables, variable1 and variable2 in the file named filename.mat, type

>> save filename.mat variable1 variable2

Saving all the current variables in that file is achieved by typing

```
>> save filename.mat
```
A mat-file can be loaded into MATLAB at some later time by typing

```
>> load filename (or load filename.mat)
```
### **6.3 Postscript Files**

Plots generated in MATLAB can be saved to a postscript file so that they can be printed at a later time (for example, by the standard UNIX 'lpr' command). For example, to save the current plot type

>> print -dps filename.ps

The plot can also be printed directly from within MATLAB by typing

>> print -Pprintername

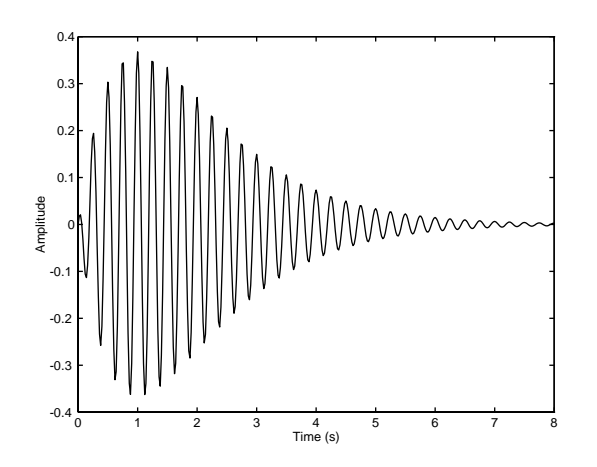

Figure 1: Example of the plotting of the  $function x(t) = te^{-t} \cos(2\pi 4t)$ .

Type 'help print' to see additional options.

### **6.4 Diary Files**

A written record of a MATLAB session can be kept with the diary command and saved in a diary file. To start recording a diary file during a MATLAB session and to save it in filename, type

#### >> diary filename

To end the recording of information and to close the file type

>> diary off

# **7 Plotting**

MATLAB contains numerous commands for creating two- and three-dimensional plots. The most basic of these commands is 'plot' which can have multiple optional arguments. A simple example of this command is to plot a function of time.

```
t = linspace(0, 8, 401); <br> %Define a vector of times from ...
                            0 to 8 s with 401 points 
x = t.*exp(-t).*cos(2*pi*4*t); %Define a vector of x valuesplot(t, x); %Plot x vs t
xlabel('Time (s)'); %Label time axis 
ylabel('Amplitude'); %Label amplitude axis
```
This script yields the plot shown in Figure 1.

# **7.1 Simple plotting commands**

The simple 2D plotting commands include

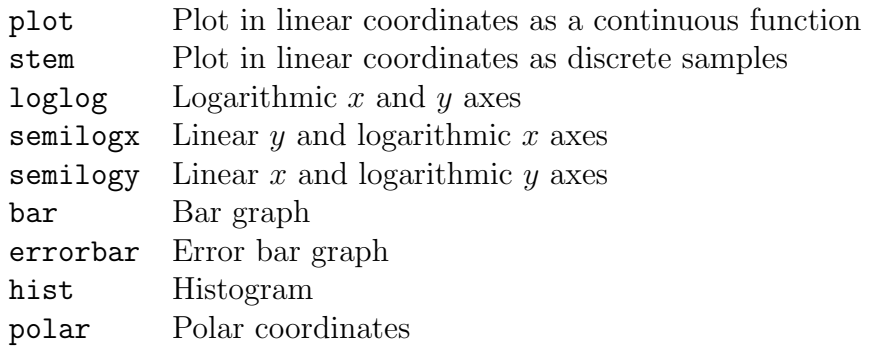

## **7.2 Customization of plots**

There are many commands used to customize plots by annotations, titles, axes labels, etc. A few of the most frequently used commands are

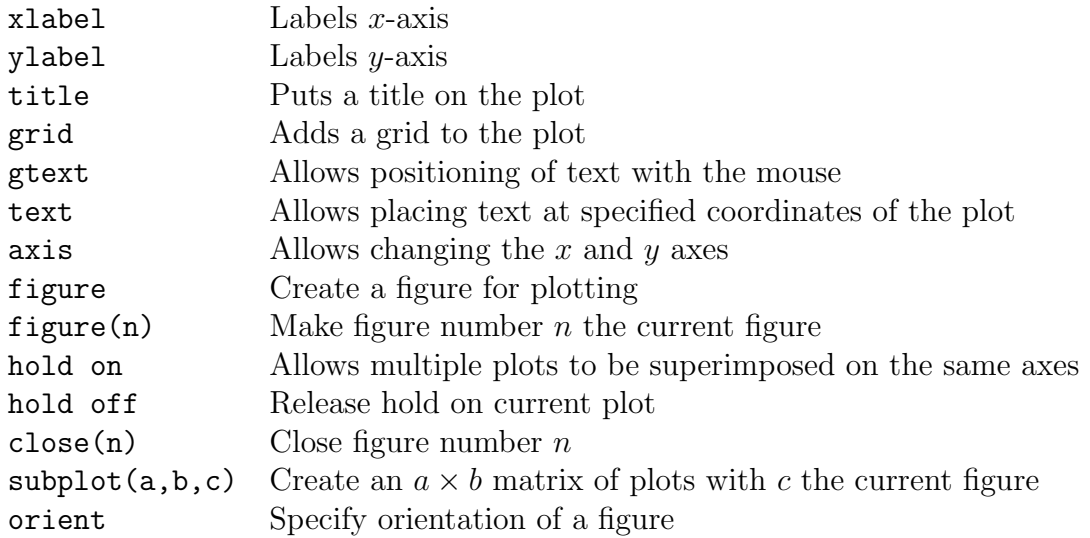

# **8 Signals and Systems Commands**

The following commands are organized by topics in signals and systems. Each of these commands has a number of options that extend its usefulness.

## **8.1 Polynomials**

Polynomials arise frequently in systems theory. MATLAB represents polynomials as row vectors of polynomial coefficients. For example, the polynomial  $s^2 + 4s - 5$  is represented in MATLAB by the polynomial  $\gg$  p = [1 4 -5]. The following is a list of the more important commands for manipulating polynomials.

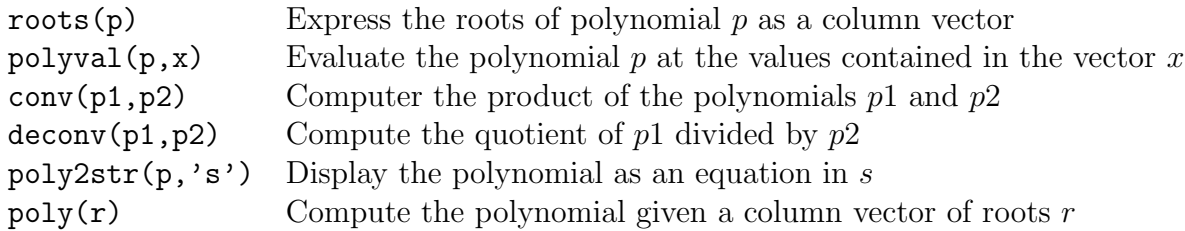

### **8.2 Laplace and Z Transforms**

Laplace transforms are an important tool for analysis of continuous time dynamic systems, and *Z* transforms are an important tool for analysis of discrete time dynamic systems. Important commands to manipulate these transforms are included in the following list.

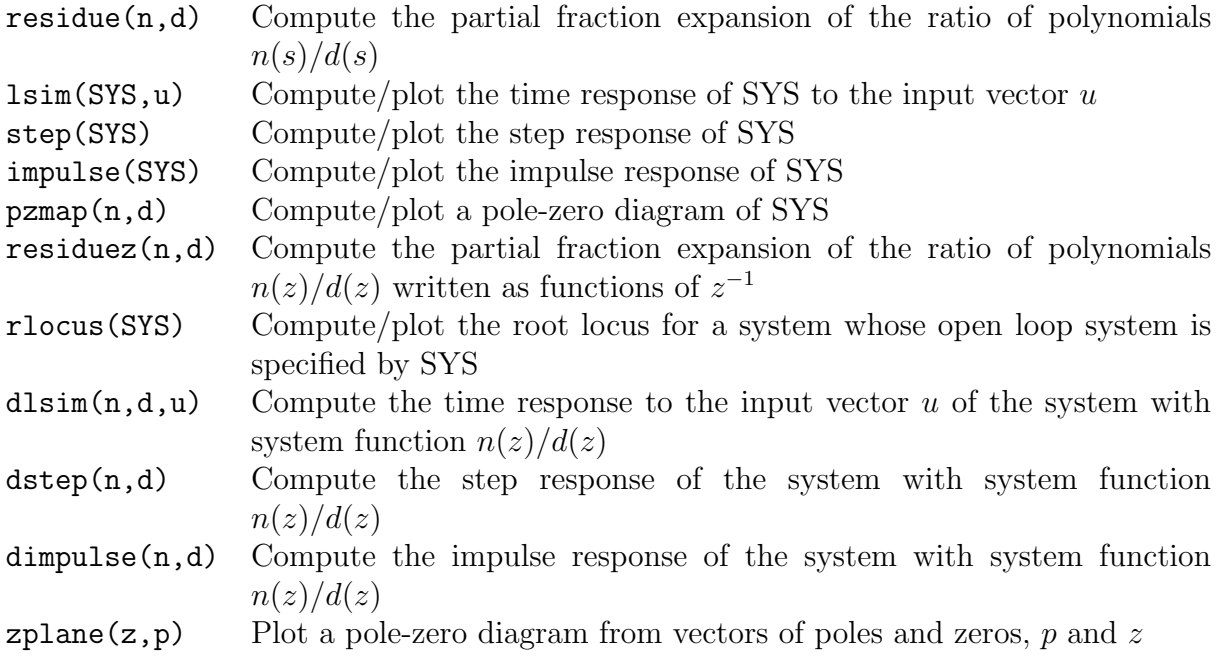

A number of these commands work with several specifications of the LTI system. One such specification is in terms of the transfer function for which 'SYS' is replaced with 'TF(num,den)' where 'num' and 'den' are the vectors of coefficients of the numerator and denominator polynomials of the system function.

### **8.3 Frequency responses**

There are several commands helpful for calculating and plotting frequency response given the system function for continuous or discrete time systems as ratios of polynomials.

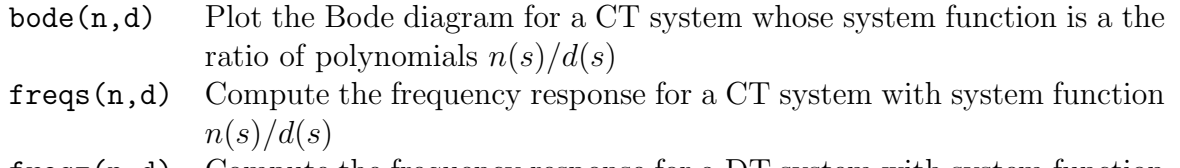

 $freqz(n,d)$  Compute the frequency response for a DT system with system function  $n(z)/d(z)$ 

## **8.4 Fourier transforms and filtering**

There is a rich collection of commands related to filtering. A few basic commands are listed here.

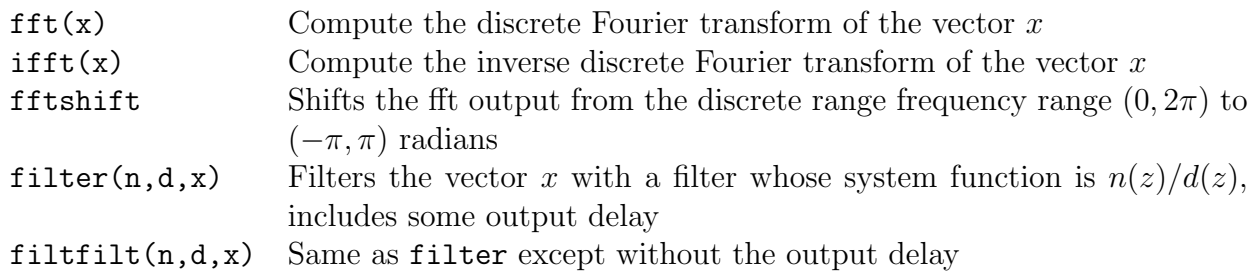

In addition there are a number of filter design functions including firls, firl1, firl2, invfreqs, invfreqz, remez, and butter. There are also a number of windowing functions including boxcar, hanning, hamming, bartlett, blackman, kaiser, and chebwin.

# **9 Examples of Usage**

# **9.1 Find pole-zero diagram, bode diagram, step response from system function**

Given a system function

$$
H(s) = \frac{s}{s^2 + 2s + 101},
$$

MATLAB allows us to obtain plots of the pole-zero diagram, the Bode diagram, and the step response.

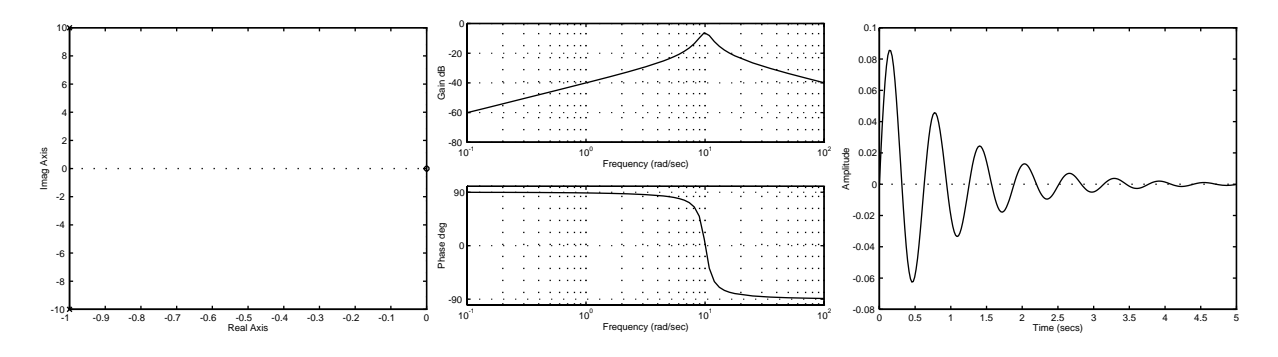

Figure 2: The plots were generated by the script and each plot was saved as an encapsulated postscript file. The three files were scaled by 0.3and included in the document.

#### **9.1.1 Simple solution**

The simplest way to obtain the requisite plots is to let MATLAB choose all the scales, labels, and annotations with the following script.

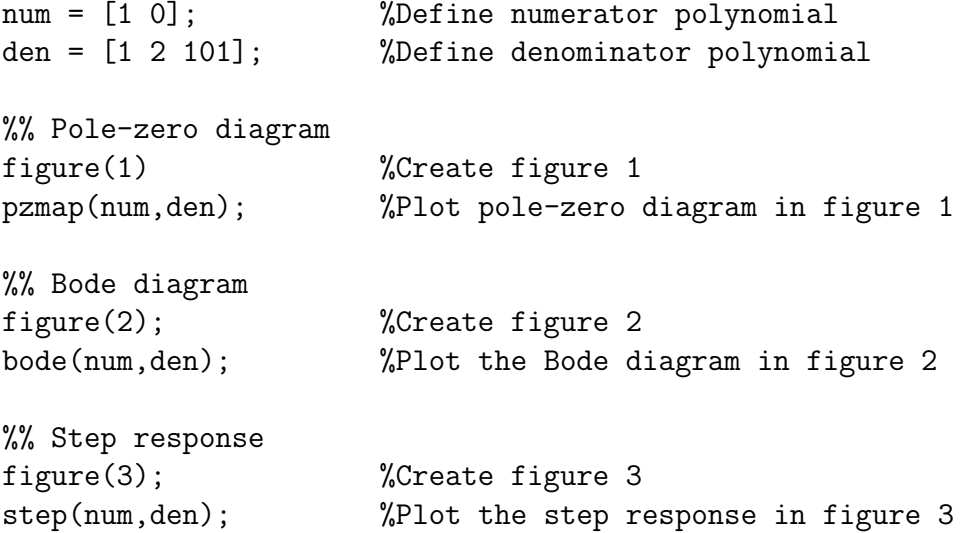

This script leads to the individual plots shown in Figure 2.

#### **9.1.2 Customized solution**

It may be desirable to display the results with more control over the appearance of the plot. The following script plots the same results but shows how to add labels, add titles, define axes scales, etc.

```
%% Define variables 
t = linspace(0,5,201); %Define a time vector with 201 ...
                                equally-spaced points from 0 to 5 s. 
w = \text{logspace}(-1, 3, 201); %Define a radian frequency vector ...
                                with 201 logarithmically-spaced ...
```

```
points from 10^-1 to 10^3 rad/s 
num = [1 0]; <br> %Define numerator polynomial
den = [1 2 101]; %Define denominator polynomial 
[poles, zeros] = pzmap(num,den); %Define poles to be a vector of the ...
                               poles and zeros to be a vector of ... 
                               zeros of the system function 
[mag,angle] = bode(num,den,w); % Define mag and angle to be the ...[y, x] = step(num, den, t);%% Pole-zero diagram 
figure(1) 
subplot(2,2,1) 
                               magnitude and angle of the ...
                               frequency response at w
                              %Define y to be the step response ...
                               of the system function at t 
                              %Create figure 1 
                              %Define figure 1 to bea2X2 matrix ... 
                               of plots and the next plot is at ... 
                               position (1,1) 
plot(real(poles),imag(poles),'x',real(zeros),imag(zeros),'o'); %Plot ...
                               pole-zero diagram with x for poles ... 
                               and o for zeros 
title('Pole-Zero Diagram'); %Add title to plot 
xlabel('Real'); %Label x axis 
ylabel('Imaginary'); %Label y axis 
axis([-1.1 \ 0.1 \ -12 \ 12]); %Define axis for x and y
grid; \%Add a grid
%% Bode diagram magnitude 
subplot(2, 2, 2); %Next plot goes in position (1,2) 
semilogx(w,20*log10(mag)); %Plot magnitude logarithmically in w ... 
                               and in decibels in magnitude 
title('Magnitude of Bode Diagram'); 
ylabel('Magnitude (dB)'); 
xlabel('Radian Frequency (rad/s)'); 
axis([0.1 1000 -60 0]); 
grid; 
subplot(2, 2, 4); %Next plot goes in position (2,2) 
semilogx(w,angle); \text{WPlot angle} angle logarithmically in w and ...
                                linearly in angle 
title('Angle of Bode Diagram'); 
ylabel('Angle (deg)'); 
xlabel('Radian Frequency (rad/s)');
axis([0.1 1000 -90 90]);
grid;
```
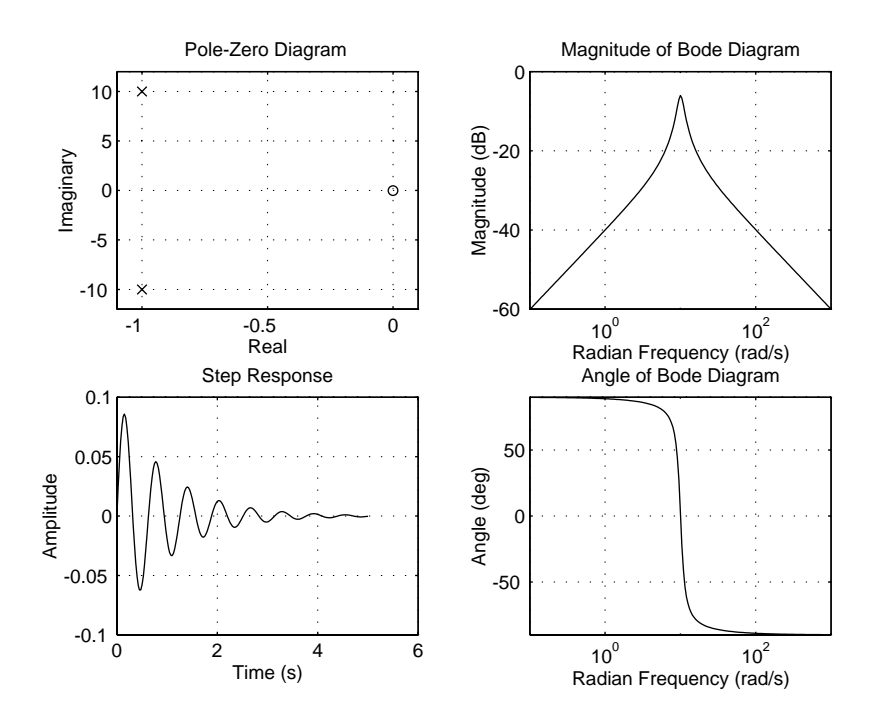

Figure 3: This combined plot was generated by the script and saved as an encapsulated postscript file which was scaled by 0.6 and included in the document.

```
%% Step Response %Next plot goes in position (2,1)
subplot(2, 2, 3);
plot(t,y); %Plot step response linearly in t and y

title('Step Response');
xlabel('Time (s)');
ylabel('Amplitude');
grid;
```
This script leads to the plot shown in Figure 3.

### **9.2 Locus of roots of a polynomial**

In analyzing a system, it is often of interest to determine the locus of the roots of a polynomial as some parameter is changed. A common example is to track the poles of a closed-loop feedback system as the open loop gain is changed. For example, in the system shown in Figure 4, the closed loop gain is given by Black's formula as

$$
H(s) = \frac{Y(s)}{X(s)} = \frac{G(s)}{1 + KG(s)}.
$$

If *G*(*s*) is a rational function in *s* then it can be expressed as

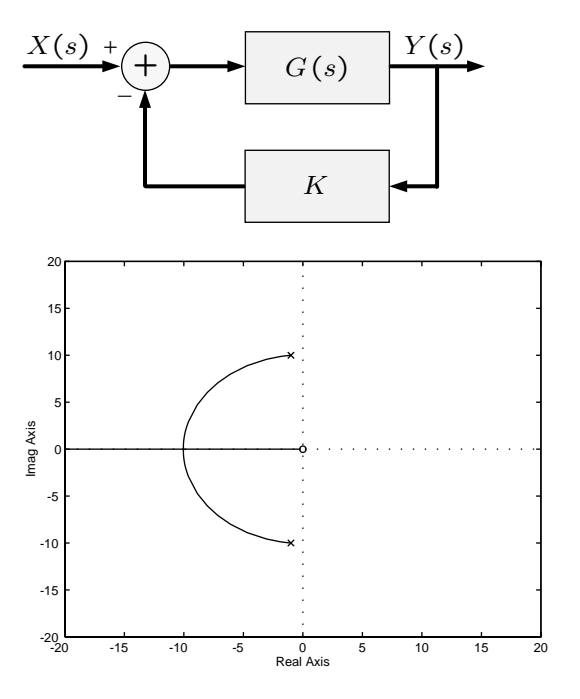

Figure 4: Feedback system with open loop gain *G*(*s*).

Figure 5: Root-locus plot of the poles of  $H(s)$ as *K* varies for  $G(s) = s/(s^2 + 2s + 101)$ .

$$
G(s) = \frac{N(s)}{D(s)}
$$

where  $N(s)$  and  $D(s)$  are polynomials. Solving for  $H(s)$  yields

$$
H(s) = \frac{N(s)}{D(s) + KN(s)}.
$$

Finding the poles of  $H(s)$  as K changes implies finding the roots of the polynomial  $D(s)$  + *KN*(*s*) as *K* changes. Because this is such a common computation, MATLAB provides a function for computing the root locus conveniently called 'rlocus'. The following script plots the root locus for  $G(s)$ 

 $G(s) = \frac{s}{s^2 + 2s + 101}.$ num = [1 0]; %Define numerator polynomial den = [1 2 101]; %Define denominator polynomial figure(1); rlocus(num,den) %Plot root locus

The plot is shown in Figure 5. The root-locus plot can be customized in a manner similar to the example given above, see 'help rlocus'.

The command rlocus can be used in other contexts. For example, suppose we have a series *R*, *L*, *C* circuit whose admittance is

$$
Y(s) = \frac{1}{L} \frac{s}{s^2 + Rs + 2},
$$

and we wish to obtain a plot of the locus of the poles (roots of the denominator polynomial) as the resistance *R* varies. It is only necessary to parse the denominator polynomial into two parts  $N(s) = s$  and  $D(s) = s^2 + 2$  and use '**rlocus**' to obtain the plot.

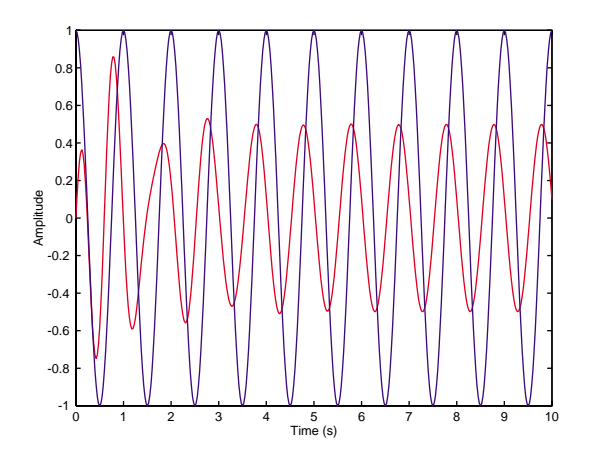

Figure 6: The input time function is a cosinusoid that starts at  $t = 0$ . The out- $\frac{1}{2}$  put of an LTI system with system function  $H(s) = 5s/(s^2 + 2s + 101)$  is shown in red.

### **9.3 Response of an LTI system to an input**

The MATLAB command lsim makes it easy to compute the response of an LTI system with system function  $H(s)$  to an input  $x(t)$ . Suppose

$$
H(s) = \frac{5s}{s^2 + 2s + 101},
$$

and we wish to find the response to the input  $x(t) = \cos(2\pi t) u(t)$ . The following script computes and plots the response.

```
figure(1); 
num = [5 0];<br>
Whetine numerator polynomial
den = [1 2 101]; %Define denominator polynomial 
t = linspace(0, 10, 401); %Define a time vector
u = cos(2*pi*t); %Compute the cosine input function 
[y, x] = \text{lsim(num, den, u, t)}; %Compute the response to the input u at times t
plot(t,y,'r',t,u,'b'); %Plot the output in red and the input in blue
xlabel('Time (s)'); 
ylabel('Amplitude');
```
The plot is shown in Figure 6.

## **10 Acknowledgement**

This document makes use of earlier documents prepared by Deron Jackson and by Alan Gale.